Šolski center Celje

Srednja šola za kemijo, elektrotehniko in računalništvo

# **PAMETNI FASCIKEL**

raziskovalna naloga

Sara KOVAČ ŠUMAH, R-4. a Boštjan LUBEJ, dipl. inž. Benjamin TRŽAN, R-4. b Žan SENIČAR, R-4. b

**Avtorji: Mentor:**

**Področje**: aplikativni inovacijski predlogi in projekti

Mestna občina Celje, Mladi za Celje

Celje, marec 2021

#### **IZJAVA**

Mentor Boštjan Lubej, v skladu z 2. in 17. členom Pravilnika raziskovalne dejavnosti »Mladi za Celje« Mestne občine Celje, zagotavljam, da je v raziskovalni nalogi z naslovom Pametni fascikel, katere avtorji so: Sara Kovač Šumah, Benjamin Tržan in Žan Seničar:

- besedilo v tiskani in elektronski obliki istovetno,
- pri raziskovanju uporabljeno gradivo navedeno v seznamu uporabljene literature,
- da je za objavo fotografij v nalogi pridobljeno avtorjevo dovoljenje in je hranjeno v šolskem arhivu,
- da sme Osrednja knjižnica Celje objaviti raziskovalno nalogo v polnem besedilu na knjižničnih portalih z navedbo, da je raziskovalna naloga nastala v okviru projekta Mladi za Celje,
- da je raziskovalno nalogo dovoljeno uporabiti za izobraževalne in raziskovalne namene s povzemanjem misli, idej, konceptov oziroma besedil iz naloge ob upoštevanju avtorstva in korektnem citiranju,
- da smo seznanjeni z razpisnimi pogoji projekta Mladi za Celje.

Celje, 13.5.2021

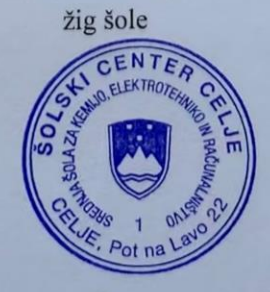

Podpis mentorja

Podpis **Agovorne** osebe

ii

## **ZAHVALA**

Zahvaljujemo se vsem, ki so kakorkoli pomagali, sodelovali pri izdelavi raziskovalne naloge. Veseli smo bili vsake ideje, nasveta, vzpodbudne besede, navsezadnje tudi kakšne kritike.

Najprej bi se zahvalili mentorju prof. Boštjanu Lubeju za ves trud, čas, podporo in pomoč pri izdelavi raziskovalne naloge.

Zahvaljujemo se tudi lektorici, Tjaši Verdev, ki je naše delo jezikovno pregledala.

Zahvala pa gre tudi vsem profesorjem in ostalim anketirancem, ki so si vzeli čas za reševanje ankete in tako pripomogli k izdelavi naše raziskovalne naloge.

#### **POVZETEK**

Z našo raziskovalno nalogo smo želeli ugotoviti, na kakšen način ljudje shranjujejo pomembno dokumentacijo, ali je ta shranjena varno in organizirano. Predvidevali smo, da večina ljudi temu ne posveča preveč pozornosti, posledice tega pa so založeni, izgubljeni ali celo uničeni dokumenti in nepričakovan potek veljavnosti.

Pri raziskovanju smo se oprli na informacije, pridobljene s strani bližnjih in na rezultate anketnega vprašalnika, ki so naša predvidevanja potrdili. Ugotovili smo, da se ljudem ideja o Pametnem fasciklu zdi smiselna in da bi tudi sami uporabljali tak način shranjevanja. Zaupali so nam tudi svoje navade v zvezi s shranjevanjem dokumentacije in nevšečnosti, s katerimi se pri tem srečujejo.

Da bi urejanje dokumentacije postalo prijetnejše in predvsem lažje in hitrejše opravilo, smo izdelali spletno in mobilno aplikacijo Pametni fascikel. To je virtualni fascikel, v katerega se shrani optično prebran dokument in vpišejo podatki le tega (ime, tip dokumenta, datum poteka,...). V izogib pozabljenim potekom garancij, pogodb, itd. je aplikacija zasnovana tako, da uporabnika obvesti o poteku teden dni prej. Uporabnik lahko kasneje dostopa do dokumentov kjerkoli in kadarkoli le s prijavo, vsi dokumenti pa so na tak način shranjeni trajno, pregledno in varno.

**Ključne besede:** Pametni fascikel, dokumentacija, shranjevanje, organiziranost.

#### **ABSTRACT**

The purpose of our research project was to find out in what ways important documentation is stored by people; we focused specificallly on secure and organized storage of documents. We assumed that most people do not pay enough attention to storing important documentation; as a result, important documentation is stocked, lost, even destroyed and with expiration date overlooked.

During research we relied on the information obtained from relatives as well as on the results of the survey questionnaire, which confirmed our assumptions.We established that people find the idea of a smart folder useful and would use such a storage method themselves. Also their habits of storing documentation as well as the inconveniencies they encounter in doing so were confided to us.

To make documentation editing more enjoyable and, above all, easier and faster implementation of it, we created a web and mobile application Smart Folder. Smart Folder is a virtual folder in which the scanned document is stored and the data of the document is entered (name, type of document, expiration date, etc.). In order to avoid expiration dates of guarantees, contracts and other documents being overlooked the application is designed to notify the user of the expiration of the document one week in advance. Users can access the documents later on, anywhere and anytime just by logging in.

The application allows all documents to be stored permanently, transparently and securely.

**Keywords:** Smart Folder, documentation, storage, organization.

## **KAZALO VSEBINE**

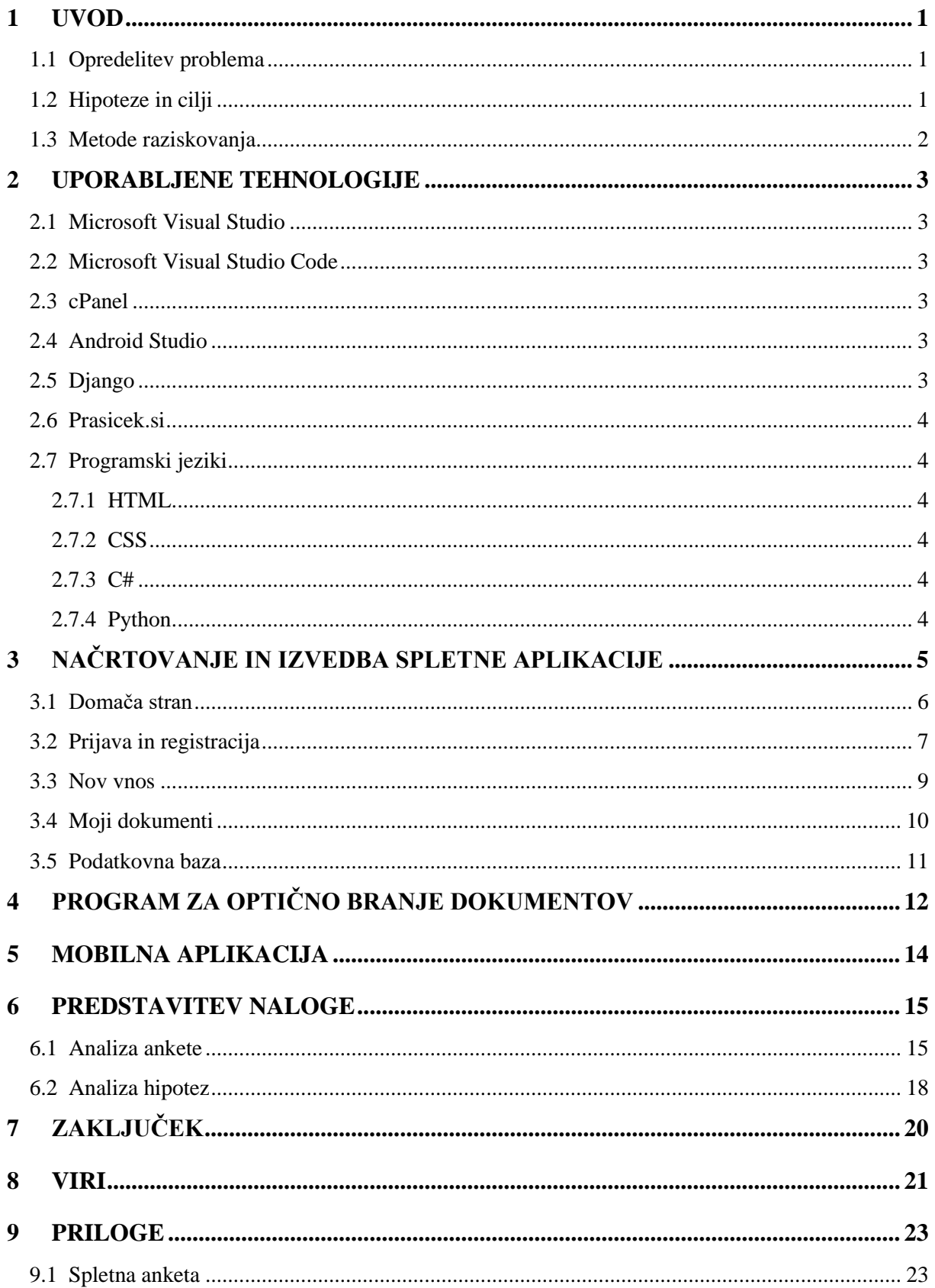

## **KAZALO SLIK**

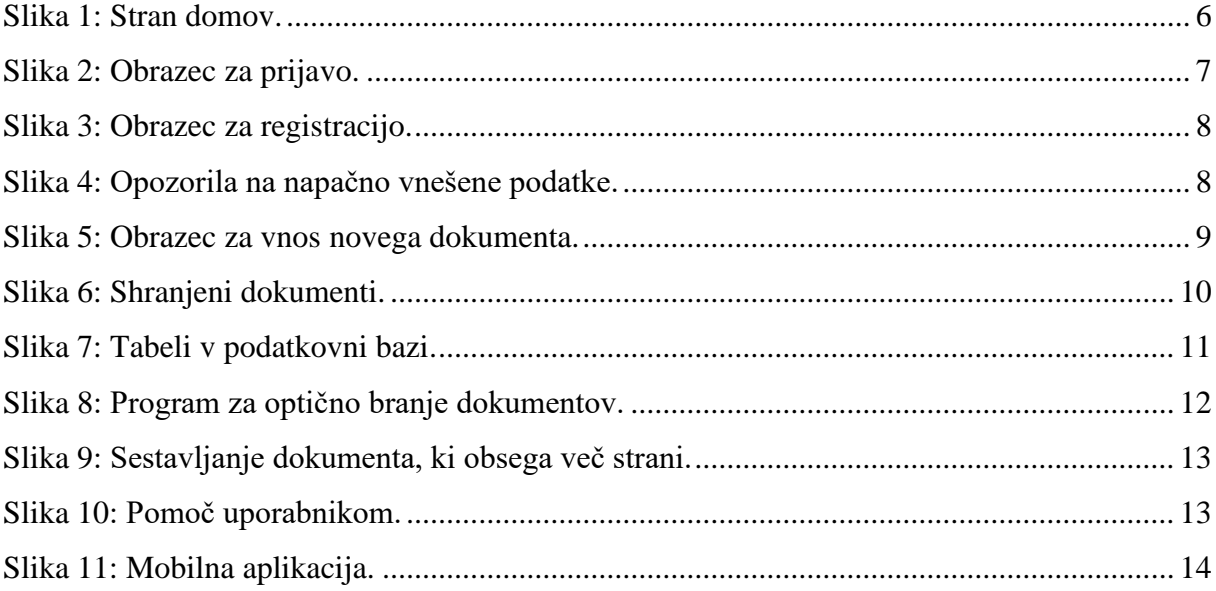

## **KAZALO GRAFOV**

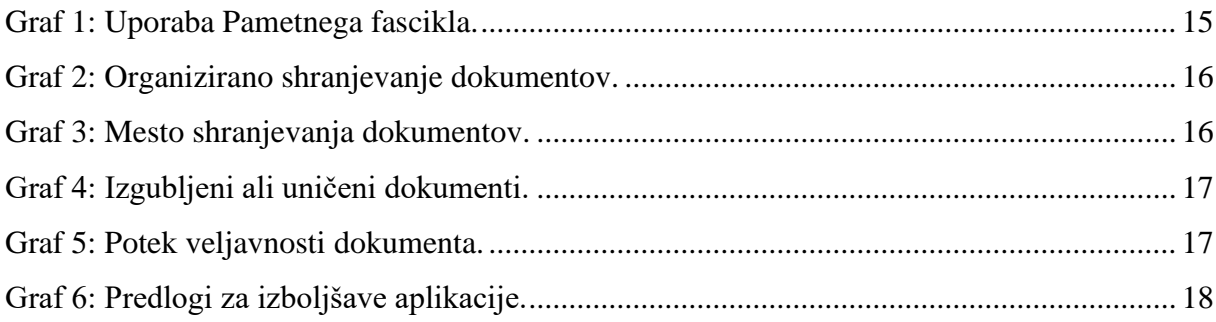

## **UPORABLJENE KRATICE**

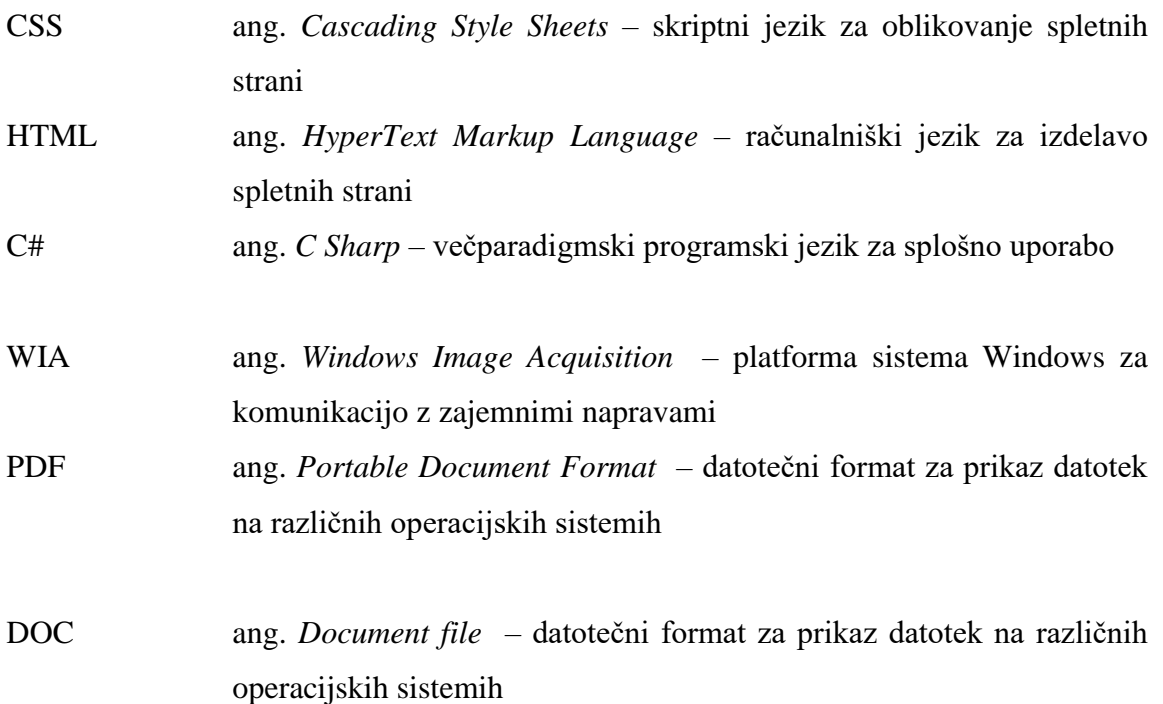

#### <span id="page-9-0"></span>**1 UVOD**

#### <span id="page-9-1"></span>**1.1 Opredelitev problema**

Vsak izmed nas se je vsaj enkrat znašel v zadregi, kam in kako bi shranil pomembne račune, zavarovanja, garancije, izvide, pogodbe in številne druge, da bi ti bili organizirani in na dosegu rok. Veliko ljudi je neorganiziranih in jim urejanje dokumentacije predstavlja nek odpor, posledica tega pa je le kopičenje in prelaganje listin. Tako se dokumenti hitro založijo, poškodujejo ali pa zaradi nepreglednosti preteče pomemben datum.

Nekatere dokumente potrebujemo le za pregled in jih lahko v kratkem zavržemo, druge pa moramo skrbno hraniti, saj jih bomo morda potrebovali čez par mesecev, let ali celo desetletij. Katere dokumente moramo hraniti in koliko časa, je seveda odvisno od tega, za kateri tip dokumenta gre. Z neustreznim načinom arhiviranja porabljamo dragoceni čas in prostor, si morda nakopljemo nepotrebne stroške, tvegamo fizično zlorabo dokumenta, hkrati pa tudi negativno vplivamo na okolje.

#### <span id="page-9-2"></span>**1.2 Hipoteze in cilji**

Cilj raziskovalne naloge je ustvariti enostavno in učinkovito aplikacijo za shranjevanje dokumentov, kjer bodo ti vedno organizirani, varni in na dosegu rok.

V raziskovalni nalogi smo si postavili naslednje hipoteze:

H1: Večina ljudi dokumentov ne shranjuje organizirano in dosledno, zato se jim včasih izgubijo, uničijo ali jim poteče veljavnost.

H2: Mnogim se dokumenti kopičijo po predalih in drugih neprimernih mestih, saj jim urejanje predstavlja odpor, zato to opravilo stalno prelagajo.

H3: Ljudje pogrešajo enostavno in hitro rešitev, ki bi jim olajšala urejanje dokumentacije.

H4: Nekateri dvomijo v varnost in zasebnost na spletu, zato se še vedno raje poslužujejo fizičnega načina shranjevanja.

#### <span id="page-10-0"></span>**1.3 Metode raziskovanja**

Za raziskovalno metodo smo uporabili spletno anketo. Naša ciljna skupina so bile osebe starejše od 25 let, ki v primerjavi z mlajšimi že malo bolj skrbno urejajo dokumentacijo in bi jim Pametni fascikel zares olajšal delo, skrb z dokumenti. Pri reševanju ankete je sodelovalo 43 anketirancev, ki so odgovarjali na različna vprašanja o sami ideji in uporabnosti Pametnega fascikla. Z rezultati ankete smo tudi preverjali zastavljene hipoteze in jih na podlagi tega potrdili oziroma ovrgli.

### <span id="page-11-0"></span>**2 UPORABLJENE TEHNOLOGIJE**

#### <span id="page-11-1"></span>**2.1 Microsoft Visual Studio**

Microsoft Visual Studio je integrirano razvojno okolje, za razvijanje aplikacij s programskim jezikom C# na operacijskem sistemu Windows. V njem lahko uporabljamo tudi druge programske jezike kot so Python ali C++. Poleg Windows aplikacij pa lahko delamo tudi spletne strani in spletne aplikacije. Dobra lastnost Visual Studia je funkcija IntelliSense, ki avtomatično dopolnjuje kodo in nas opozarja na napake.

#### <span id="page-11-2"></span>**2.2 Microsoft Visual Studio Code**

Microsoft Visual Studio Code je najpopularnejši odprtokodni program za urejanje kode najrazličnejših programov v številnih programskih jezikih. Na voljo je za Windows, Linux in macOS. Dodamo mu lahko tudi mnogo razširitev, ki izboljšajo funkcionalnost programa.

#### <span id="page-11-3"></span>**2.3 cPanel**

cPanel je programska oprema nadzorne plošče za spletno gostovanje. Ponuja grafični vmesnik in je namenjena poenostavitvi gostovanja spletnega mesta. Omogoča enostavno postavitev aplikacij in možnost urejanja datotek na gostiteljskem serverju.

#### <span id="page-11-4"></span>**2.4 Android Studio**

Android Studio je razvojno okolje, razvito s strani podjetja Google, namenjeno razvoju aplikacij za operacijski sistem Android. Na voljo je za operacijske sisteme Linux, macOS in Windows. Primarni uporabljeni programski jezik je Kotlin.

#### <span id="page-11-5"></span>**2.5 Django**

Django je napreden, brezplačen in odprtokodni spletni okvir, napisan v Python-u. Njegov primarni cilj je olajšati razvoj zapletenih spletnih mest, ki jih poganjajo baze podatkov. Poudarja ponovno uporabnost, manj kode, hiter razvoj in načelo ne ponavljaj se. Ponuja tudi neobvezni skrbniški vmesnik za ustvarjanje, branje, posodabljanje in brisanje, ki se dinamično generira z introspekcijo in konfigurira prek skrbniških modelov.

#### **2.6 Prasicek.si**

Prasicek.si je slovenski ponudnik gostovanja in prodaje domen. Ponuja enostavno začetno gostovanje preko nadzorne plošče cPanel.

#### <span id="page-12-0"></span>**2.7 Programski jeziki**

#### <span id="page-12-1"></span>2.7.1 HTML

HTML je označevalni jezik, pri katerem se preko značk in atributov izdelujejo spletne strani. Predstavlja osnovo spletnega dokumenta. Poleg prikaza dokumenta v spletnem brskalniku se z njim hkrati določa tudi zgradba in semantični pomen delov dokumenta.

#### <span id="page-12-2"></span>2.7.2 CSS

CSS je preprost slogovni jezik, uporabljen za obliko in predstavitev spletnih strani. Z njim definiramo stil HTML elementov v smislu, kako se naj ti prikažejo na strani. Določamo lahko barve, velikosti, odmike, obrobe, poravnave, prav tako tudi aktivnosti, ki jih uporabnik izvaja nad elementi strani (npr. prekritje povezave z miško).

#### 2.7.3 C#

C# - večparadigmski programski jezik za splošno uporabo, ki obsega močno tipizacijo ter imperativno, deklarativno, funkcijsko, generično, komponentno orientirano in objektno orientirano programiranje z zmožnostjo refleksije. Upravljanje s pomnilnikom temelji na čistilniku spomina. C# se pri skladnji zgleduje po številnih drugih programskih jezikih, najbolj izrazito po C/C++ in javi.

#### 2.7.4 Python

Python je interpretni visokoravni večnamenski programski jezik. Njegova posebnost je podpiranje dinamičnih podatkovnih tipov. Podpira funkcionalen, strukturiran in objektno orientiran programski stil ter upravlja s pomnilnikom.

## <span id="page-13-0"></span>**3 NAČRTOVANJE IN IZVEDBA SPLETNE APLIKACIJE**

Pri izdelavi spletne aplikacije smo si zadali visoke cilje. Veliko časa smo namenili samemu načrtovanju, saj smo se zavedali, da je to ključ do uspeha pri nastanku uporabnikom prijazne interaktivne aplikacije, ki jo bodo z veseljem uporabljali. Izgled in uporabnost aplikacije je namreč ključni dejavnik, ki pritegne potencialne uporabnike.

Najprej smo se lotili izdelave spletne strani, razmislili smo o njeni zgradbi, razdelitvi na zavihke in povezavah med njimi, kar smo izvedli in dosegli s programskim jezikom HTML. Na koncu, ko pa je stran že postala funkcionalna, smo posvetili pozornost le še oblikovanju (barve, pisava, slike…) s programskim jezikom CSS. Spletna stran je zgrajena na osnovi Python aplikacije, ki deluje na zakupljenem strežniku za gostovanje, ki gostuje pri Prasicek.si. Uporabili smo spletni okvir Django, ki smo ga izbrali zaradi prijaznosti do začetnega uporabnika in pa dobrih možnosti za nadaljnjo širitev ter dodajanje funkcionalnosti.

Pametni fascikel sestoji iz štirih glavnih zavihkov: domov, prijava, nov vnos in moji dokumenti. Vsi ti zavihki imajo enotno glavo, ki sestoji iz imena aplikacije in navigacijskega menija, preko katerega se lahko pomikamo po straneh. Pri vseh straneh pa se pojavi tudi noga strani, v kateri smo »zapečatili« naš trud s pripisom naših imen in letnice izdelave. Da smo se izognili nepotrebnemu ponavljanju vrstic kode za vsako stran, smo vsako kodo posebej, torej kodo za glavo in nogo napisali v posebno datoteko in jo z ustreznim ukazom samo dodali k posameznim stranem.

Uporaba aplikacije je enostavna. Najprej se željeni dokument optično prebere z mobilnim telefonom oz. z optičnim bralnikom, ki je priključen na računalnik. Ta optično prebran dokument se nato vnese v sistem z izpolnitvijo obrazca. Do vseh shranjenih dokumentov lahko uporabnik kjerkoli in kadarkoli dostopa preko spletne strani. Za varnost vseh podatkov pa v ozadju skrbi podatkovna baza.

#### <span id="page-14-0"></span>**3.1 Domača stran**

Ko aplikacijo odpremo, se nam najprej pokaže domača/glavna stran, do katere lahko kasneje dostopamo tudi preko zavihka »domov«.

Na tej strani so v levem delu najprej opisane prednosti uporabe Pametnega fascikla, pod tem pa se nahajata še povezavi za prenos mobilne aplikacije in programa za optično branje dokumentov.

Na desni strani so v predstavitvenih oknih opisani problemi, s katerimi se marsikdo srečuje pri shranjevanju dokumentacije in je Pametni fascikel predstavljen kot neka rešitev, opisan pa je tudi sam postopek shranjevanja dokumentov.

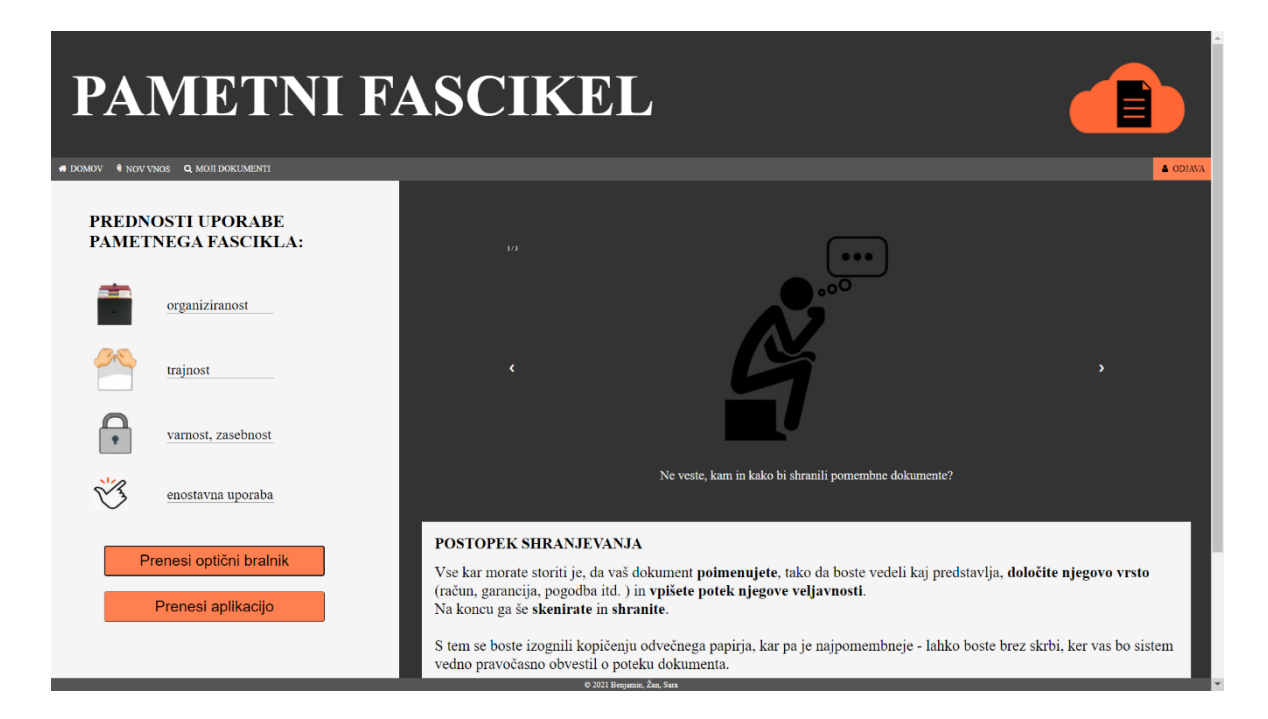

<span id="page-14-1"></span>*Slika 1:Stran domov.*

#### <span id="page-15-0"></span>**3.2 Prijava in registracija**

Oba zavihka, tako zavihek za prijavo kot za registracijo sta razdeljena na dva dela. V levem delu je opisan postopek, v desnem pa se nahaja obrazec za vnos zahtevanih podatkov.

Za shranjevanje dokumentov in njihov pregled se mora uporabnik prijaviti. To lahko stori pod zavihkom »prijava«, kjer v obrazec za prijavo vpiše svoje uporabniško ime in geslo, ki ju potrdi s klikom na gumb »prijava«. Ob uspešni prijavi se ponovno prikaže domača stran, če pa podatki niso pravilno vneseni, se prikaže opozorilo.

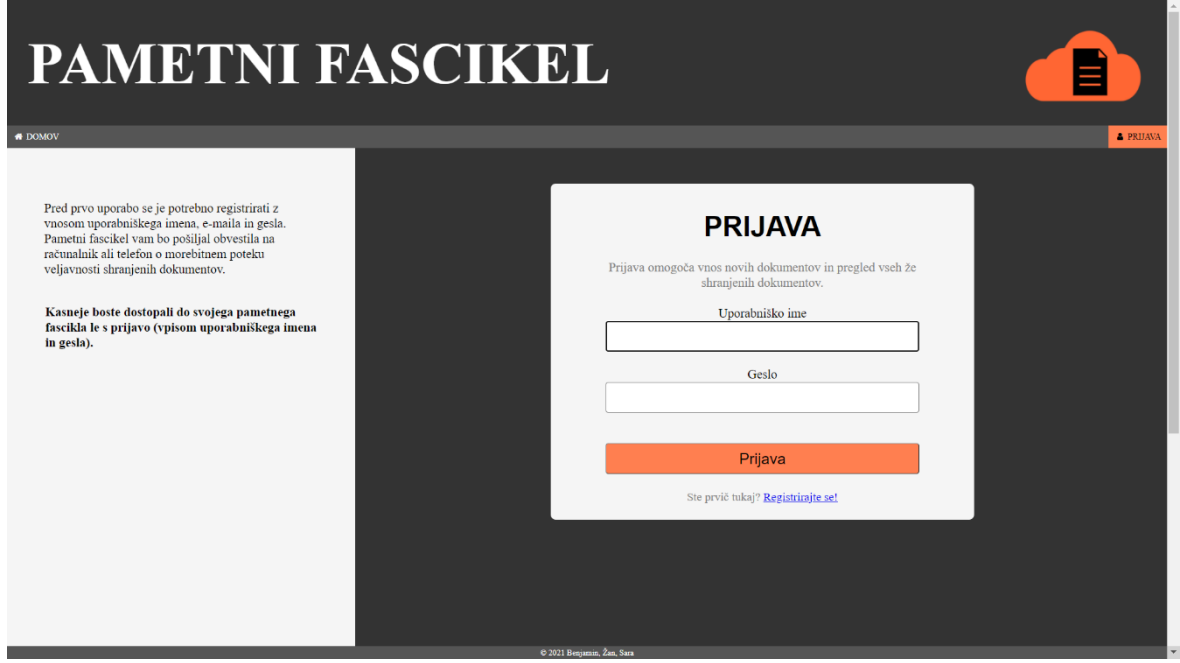

*Slika 2: Obrazec za prijavo.*

<span id="page-15-1"></span>Prijava je v ozadju izvedena z Django identifikacijskimi metodami, ki ponujajo enostavno implementacijo in varno uporabo zaradi vgrajene enkripcije.

V primeru, da uporabnik prvič dostopa do aplikacije in še nima ustvarjenega uporabniškega računa, se mora pred prvo uporabo najprej registrirati. To stori s klikom na povezavo »registriraj se«, ki se nahaja pod prijavnim oknom. Povezava ga preusmeri do obrazca za registracijo. Ta zahteva vnos uporabniškega imena, imena in priimka, e-maila in gesla. S temi podatki se kasneje prijavi in upravlja svojo dokumentacijo. Postopek se zaključi s klikom na gumb »registriraj se«.

Ko uporabnik zaključi z delom, se odjavi s klikom na »odjava«, ki se pojavi med zavihki ob prijavi.

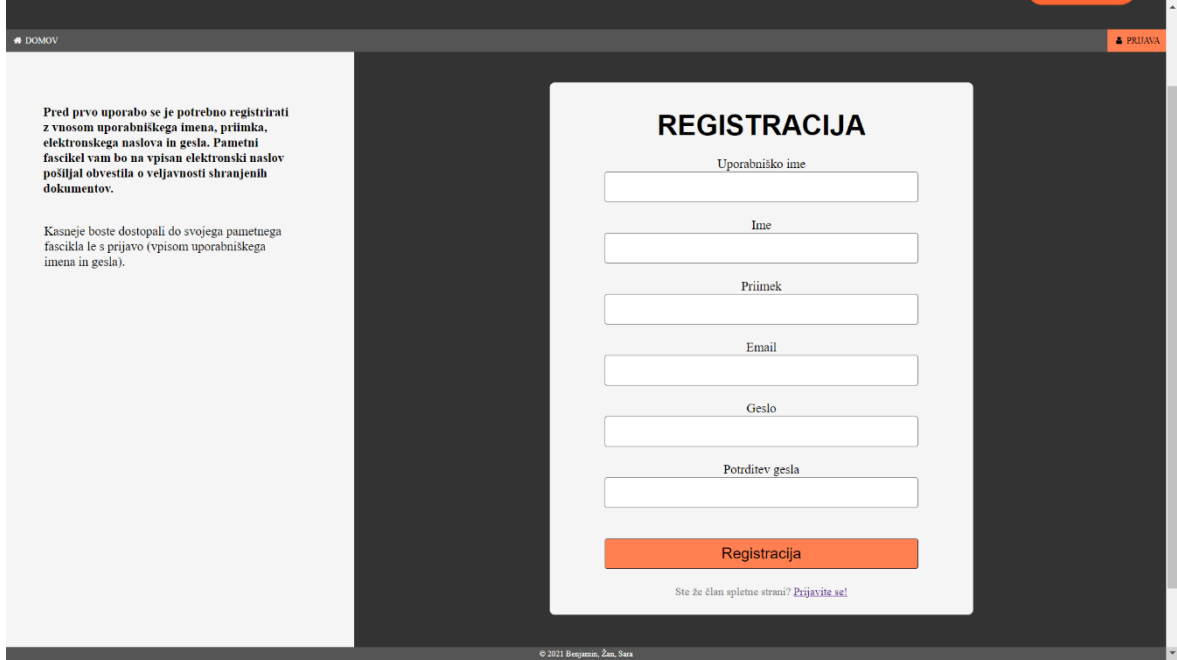

*Slika 3: Obrazec za registracijo.*

<span id="page-16-0"></span>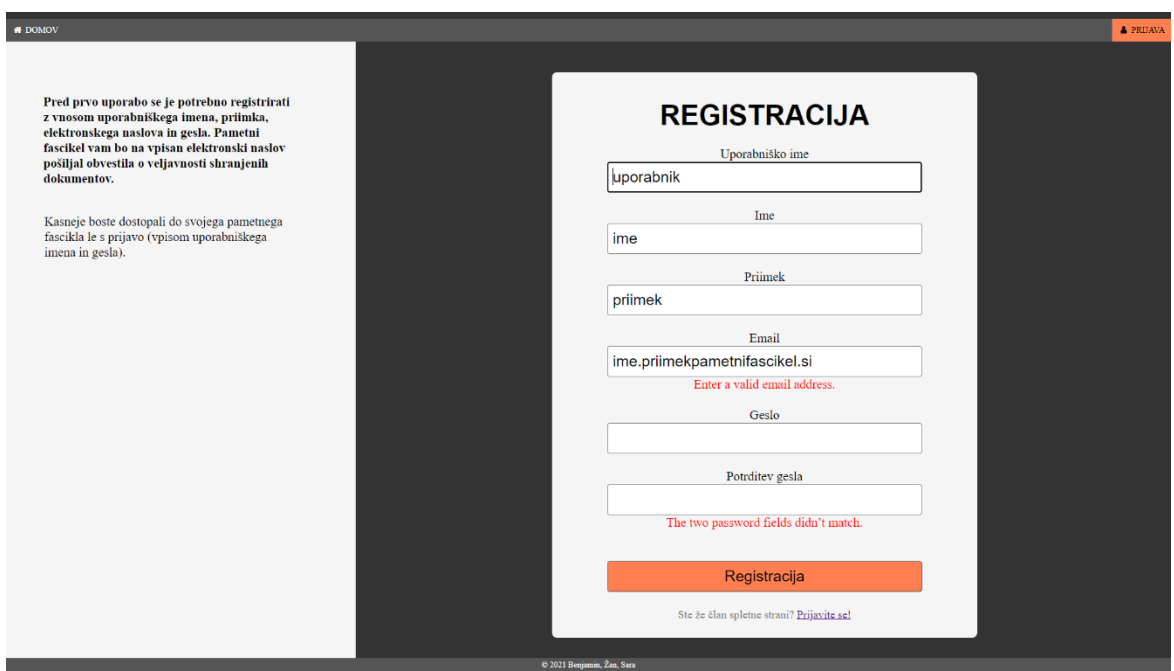

<span id="page-16-1"></span>*Slika 4: Opozorila na napačno vnešene podatke.*

#### <span id="page-17-0"></span>**3.3 Nov vnos**

Do zavihka »nov vnos« lahko uporabnik dostopa le, če je prijavljen. Izgleda precej podobno kot prijava in registracija. V levem delu je opisan podroben postopek shranjevanja, na desni pa se nahaja obrazec za vnos novega dokumenta. Pred vnosom je potrebno najprej optično prebrati želeni dokument in ga shraniti na ustrezno mesto na računalniku, kjer ga bomo potem poiskali.

Sledi izpolnjevanje obrazca. Najprej vnesemo poimenovanje dokumenta po lastni izbiri. Sledi izbira tipa dokumenta, ki ga izberemo s klikom na spustni seznam in izberemo ustrezno opcijo. Vpišemo še dva datuma - začetek in potek veljavnosti dokumenta, da nas bo aplikacija lahko o morebitnem poteku pravočasno obvestila.

Sledi še zadnji, ključni del – vstavljanje optično prebranega dokumenta. Na našo platformo se lahko naloži posamezna slika, kot tudi dokument v .pdf ali .doc obliki. Vnos zaključimo s klikom na gumb »naloži dokument« in lahko nadaljujemo z vnosom novega dokumenta.

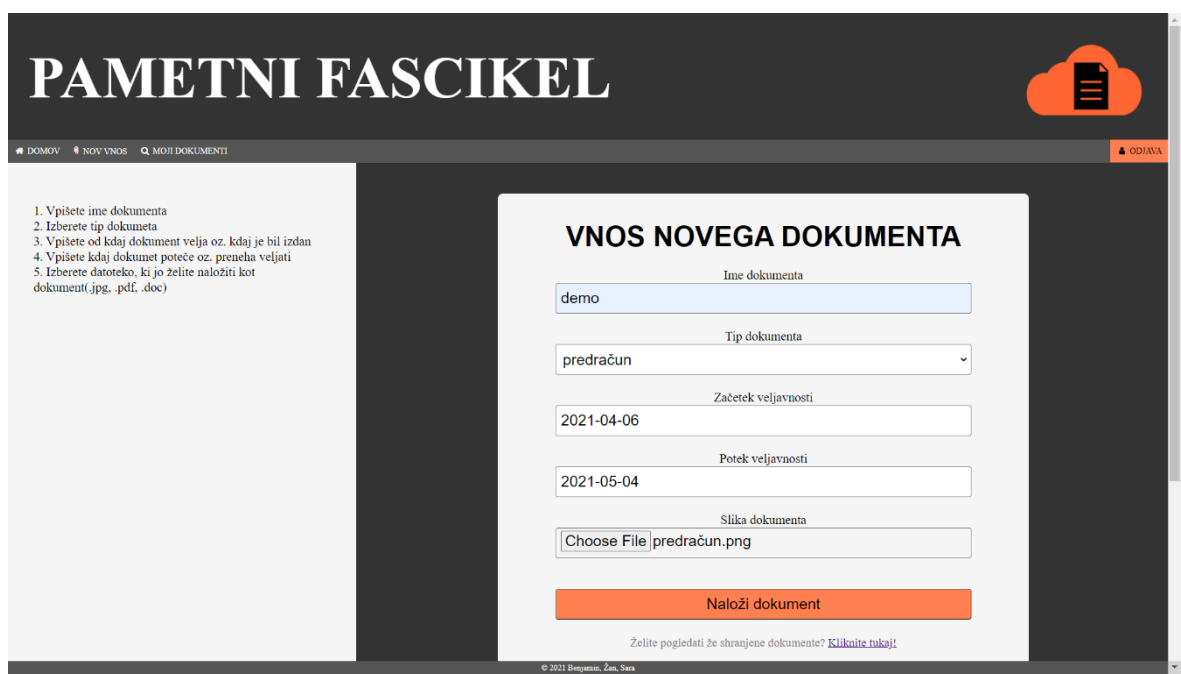

<span id="page-17-1"></span>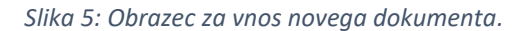

#### <span id="page-18-0"></span>**3.4 Moji dokumenti**

Uporabnik lahko dostopa do svojih že shranjenih dokumentov preko zavihka »moji dokumenti«, kjer so ti organizirano prikazani v tabeli. Iz nje je razvidno ime in tip dokumenta, datum vnosa in poteka, hkrati pa si lahko dokument ogleda s klikom na povezavo. S klikom na posamezni stolpec tabela omogoča razvrščanje po abecedi in datumu, da želeni dokument lažje in hitreje najdemo. Tudi ta zavihek je viden uporabniku le, ko je ta prijavljen.

| <b>PAMETNI FASCIKEL</b> |                                  |              |               |                            |              |                  |                 |
|-------------------------|----------------------------------|--------------|---------------|----------------------------|--------------|------------------|-----------------|
| <b>ONOV</b>             | <b>WOV VNOS Q MOJI DOKUMENTI</b> |              |               |                            |              |                  | <b>A</b> ODJAVA |
|                         | DOKUMENT $\div$                  | VRSTA $\div$ | VNEŠENO ≑     | ZAČETEK ≑                  | POTEK $\div$ | <b>PRIKAZ</b>    |                 |
|                         | demo                             | predračun    | April 6, 2021 | April 6, 2021              | May 4, 2021  | Pogled dokumenta |                 |
|                         | demo <sub>2</sub>                | garancija    | April 6, 2021 | April 6, 2021              | May 4, 2021  | Pogled dokumenta |                 |
|                         |                                  |              |               |                            |              |                  |                 |
|                         |                                  |              |               |                            |              |                  |                 |
|                         |                                  |              |               |                            |              |                  |                 |
|                         |                                  |              |               |                            |              |                  |                 |
|                         |                                  |              |               |                            |              |                  |                 |
|                         |                                  |              |               |                            |              |                  |                 |
|                         |                                  |              |               |                            |              |                  |                 |
|                         |                                  |              |               |                            |              |                  |                 |
|                         |                                  |              |               |                            |              |                  |                 |
|                         |                                  |              |               |                            |              |                  |                 |
|                         |                                  |              |               |                            |              |                  |                 |
|                         |                                  |              |               |                            |              |                  |                 |
|                         |                                  |              |               |                            |              |                  |                 |
|                         |                                  |              |               |                            |              |                  |                 |
|                         |                                  |              |               | C 2021 Benjamin, Zan, Sara |              |                  |                 |

*Slika 6: Shranjeni dokumenti.*

<span id="page-18-1"></span>Dostop do naše spletne strani je mogoč preko spletnega naslova »pametnifascikel.si«

#### <span id="page-19-0"></span>**3.5 Podatkovna baza**

Ko na spletno stran naložimo nov dokument, se ta prenese v bazo z vsemi pripadajočimi podatki, ki smo jih vnesli v obrazec. Baza sestoji iz dveh tabel, tabele uporabnik, ki smo jo avtomatsko ustvarili s pomočjo orodja django, in tabele dokumenti.

V tabeli uporabnik se nahajajo vsi uporabnikovi podatki, ki jih potrebuje za dostop do spletne aplikacije: uporabniško ime, elektronski naslov, ime, priimek in geslo.

Tabela dokumenti pa vsebuje šifro uporabnika, sliko shranjenega dokumenta in vse njegove pripadajoče podatke, ki jih je uporabnik vnesel v obrazec ob shranjevanju novega dokumenta. Med te podatke sodijo ime dokumenta (omejen vnos do 100 znakov), tip dokumenta (v naprej določene vrednosti, ki jih uporabnik izbere s spustnim seznamom), datum vnosa (privzeto nastavljen na trenutni datum), začetek veljavnosti in poteka dokumenta.

Pred zaključkom novega vnosa v bazo, se izvede metoda validate\_file\_extention, ki preveri, če je slika dokumenta v enem izmed dovoljenih formatov (.pdf, .doc, .docx, .jpg, .jpeg, .png), če ni, nam aplikacija pove, da je prišlo do napake.

<span id="page-19-1"></span>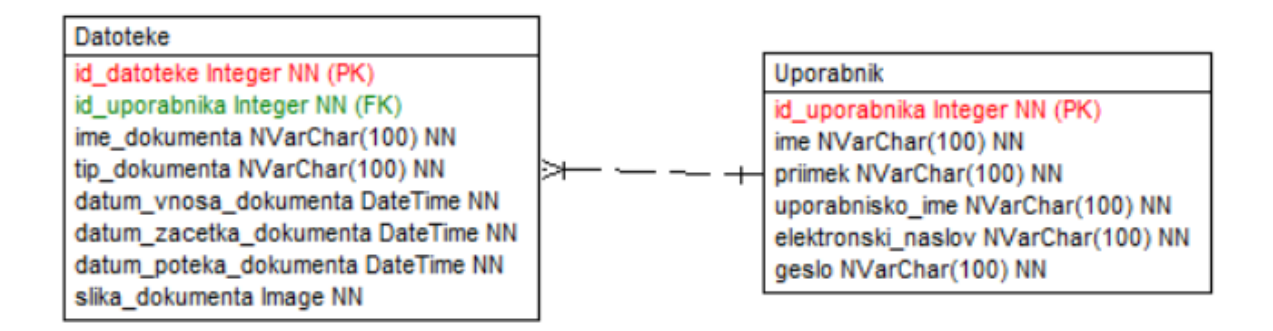

*Slika 7: Tabeli v podatkovni bazi.*

## **4 PROGRAM ZA OPTIČNO BRANJE DOKUMENTOV**

Našo nalogo smo nadgradili še z računalniškim programom za optično branje dokumentov, ki se po branju shranijo kot slike. Namenjen je predvsem uporabnikom, ki na računalniku nimajo nameščenega programa za optično branje in si ga lahko v tem primeru enostavno in hitro prenesejo kar iz naše spletne strani. V primeru, če dokument sestoji z več strani, nam program omogoča združitev vseh strani v celoto, v obliki .doc ali .pdf dokumenta. Nad tem dokumentom se izvede še optično prepoznavanje znakov, kar pomeni, da se razbere besedilo s slike, ki ga je mogoče ločeno urejati, kopirati… Program smo naredili s pomočjo orodja Visual Studio in Windows Forms z dodatnimi knjižnicami, v C# programskem jeziku.

Za optično branje dokumentov smo uporabili knjižnico WIA, ki omogoča iskanje in prepoznavo vseh bralnikov, ki so trenutno priklopljeni na računalnik in jih lahko uporabimo za optično branje dokumenta.

Za obračanje, shranjevanje in prikazovanje slike izbranega dokumenta, pa smo uporabili kar standardne knjižnice jezika C#. Optično branje dokumenta izvedemo na spodnjem zavihku.

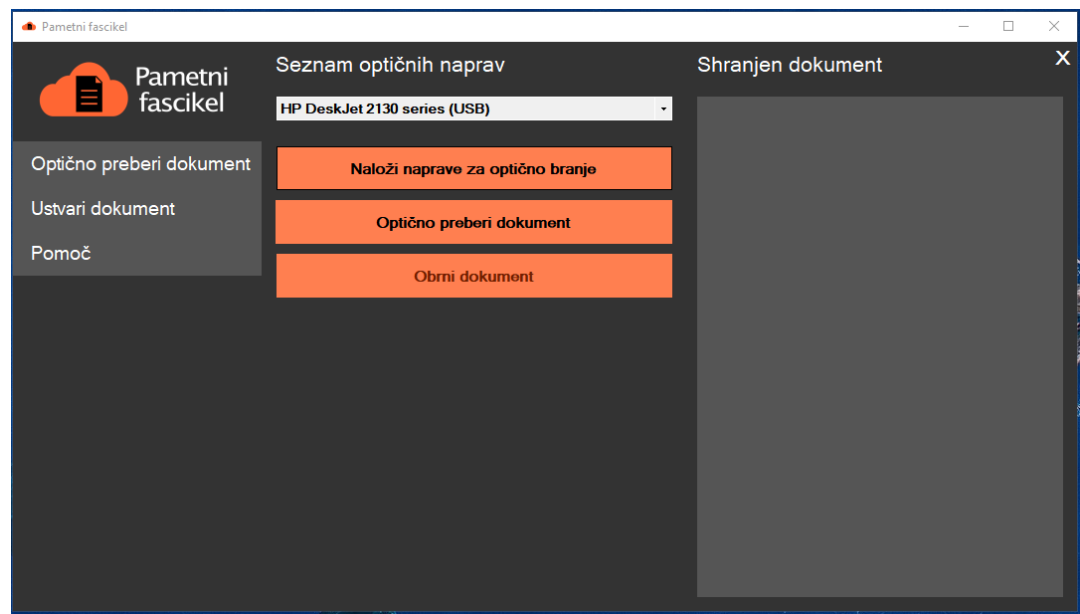

*Slika 8: Program za optično branje dokumentov.*

<span id="page-20-0"></span>Za ustvarjanje in shranjevanje dokumenta smo uporabili knjižnico IronOcr, ki izvede optično prepoznavanje znakov nad sliko in jo shrani v .pdf dokument. Za ustvarjanje dokumenta v .doc obliki, pa smo uporabili knjižnico Xceed. Standardne knjižnice C# jezika smo uporabili tudi za prikaz okna, v katerem se prikaže izbran dokument in prikaz okna za izbiro mesta shranjevanja dokumenta.

Ko dokument optično preberemo, se nam prikaže spodnje okno, kjer lahko izbranemu dokumentu dodajamo strani, v primeru da sestoji iz več strani, lahko te združimo v dokument oblike .doc ali .pdf.

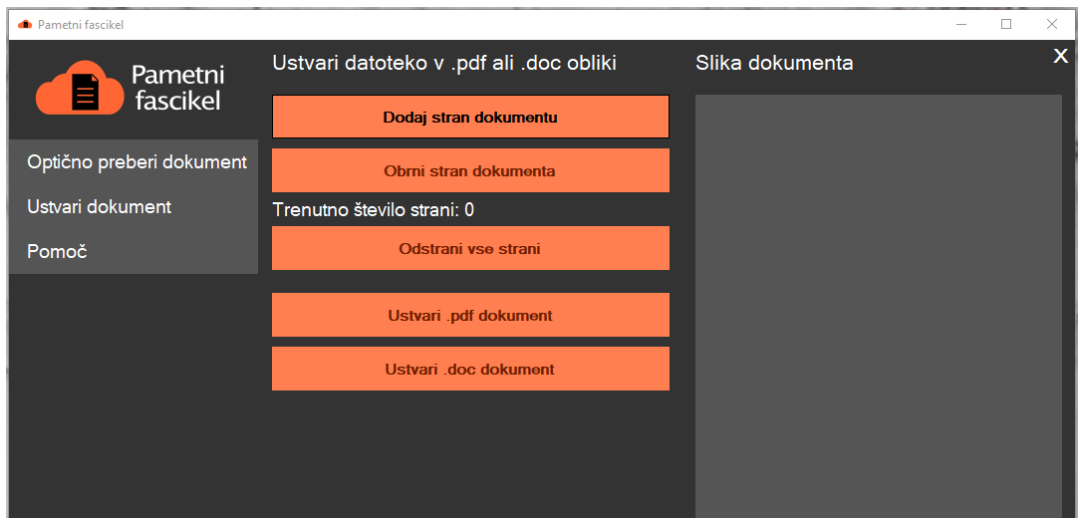

*Slika 9: Sestavljanje dokumenta, ki obsega več strani.*

<span id="page-21-0"></span>Za pomoč uporabnikom glede uporabe in delovanja programa, smo ustvarili tudi zavihek »pomoč«, kjer je celoten postopek shranjevanja podrobno opisan.

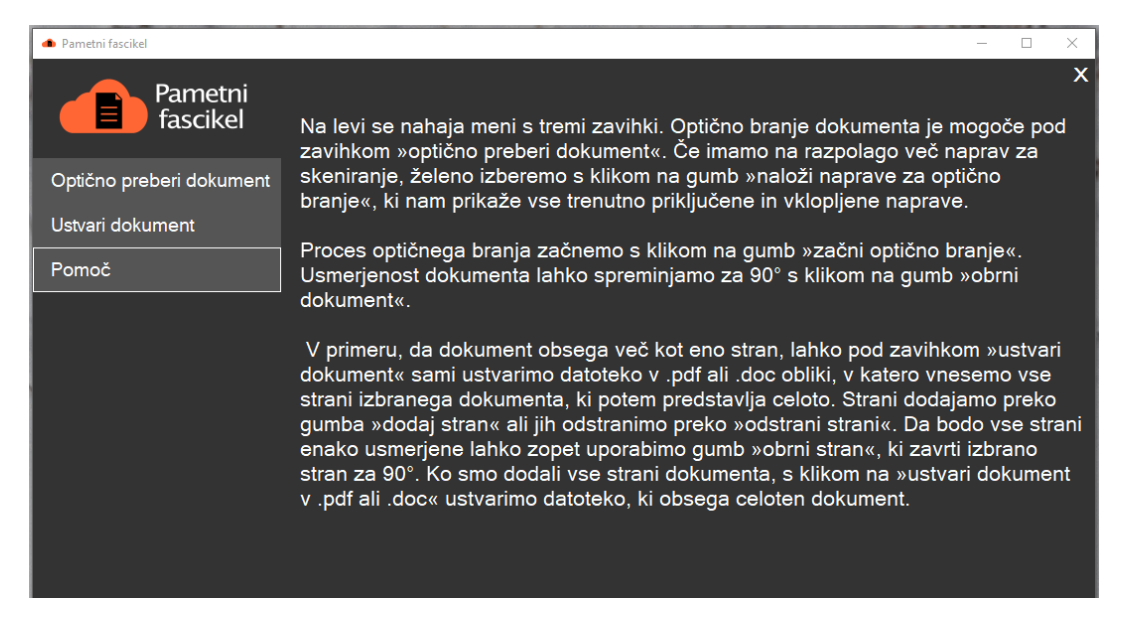

<span id="page-21-1"></span>*Slika 10: Pomoč uporabnikom.*

## <span id="page-22-0"></span>**5 MOBILNA APLIKACIJA**

Za izdelavo mobilne aplikacije smo se odločili naknadno, saj smo iz ankete ugotovili, da si to funkcionalnost uporabniki želijo. Aplikacija je izdelana v Android Studiu in je trenutno dostopna samo za mobilne naprave z operacijskim sistemom Android. Prilagoditev za operacijski sistem iOS vidimo kot bodočo nadgradnjo sistema, a trenutno ni prioriteta, saj smo ugotovili, da zelo majhen delež uporabnikov uporablja Apple naprave. Aplikacija ima enako funkcionalnost kot spletna stran, uporabniki pa si jo lahko prenesejo kar iz naše spletne strani.

<span id="page-22-1"></span>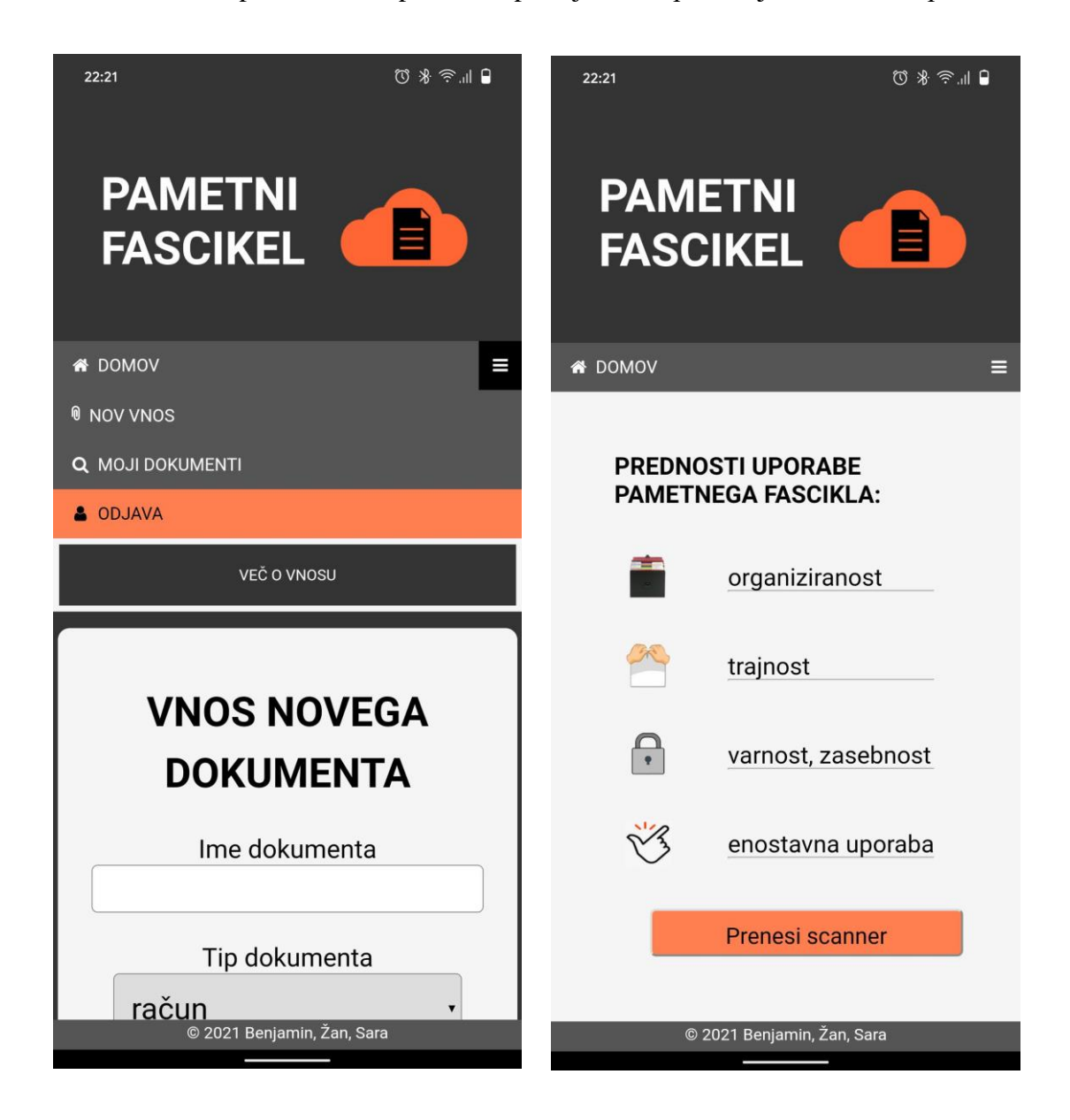

*Slika 11: Mobilna aplikacija.*

## <span id="page-23-0"></span>**6 PREDSTAVITEV NALOGE**

V nadaljevanju bomo podrobneje predstavili analizo ankete in rezultate naše raziskovalne naloge. V analizi ankete bomo predstavili vprašanja, ki smo jih zastavili anketirancem in njihove odgovore. V analizi hipotez pa bomo zastavljene hipoteze potrdili ali ovrgli na podlagi pridobljenih odgovorov iz spletne ankete.

#### <span id="page-23-1"></span>**6.1 Analiza ankete**

Kot raziskovalno metodo smo uporabili spletno anketo, ki smo jo izdelali s pomočjo orodja 1KA. Pri reševanju ankete je sodelovalo 43 anketirancev. K sodelovanju smo želeli povabiti predvsem osebe, starejše od 25 let, ker menimo, da pri tej starosti že bolj dosledno skrbijo za urejanje dokumentov. Odgovarjali so na vprašanja glede uporabnosti Pametnega fascikla in njihovih navad pri organiziranju dokumentacije.

Najprej smo anketirance vprašali, kaj menijo o sami ideji Pametnega fascikla in če bi uporabljali tak način shranjevanja. Dobili smo zelo pozitiven odziv, saj je bilo kar 90% ljudi nad idejo navdušenih in bi z veseljem uporabljali našo aplikacijo.

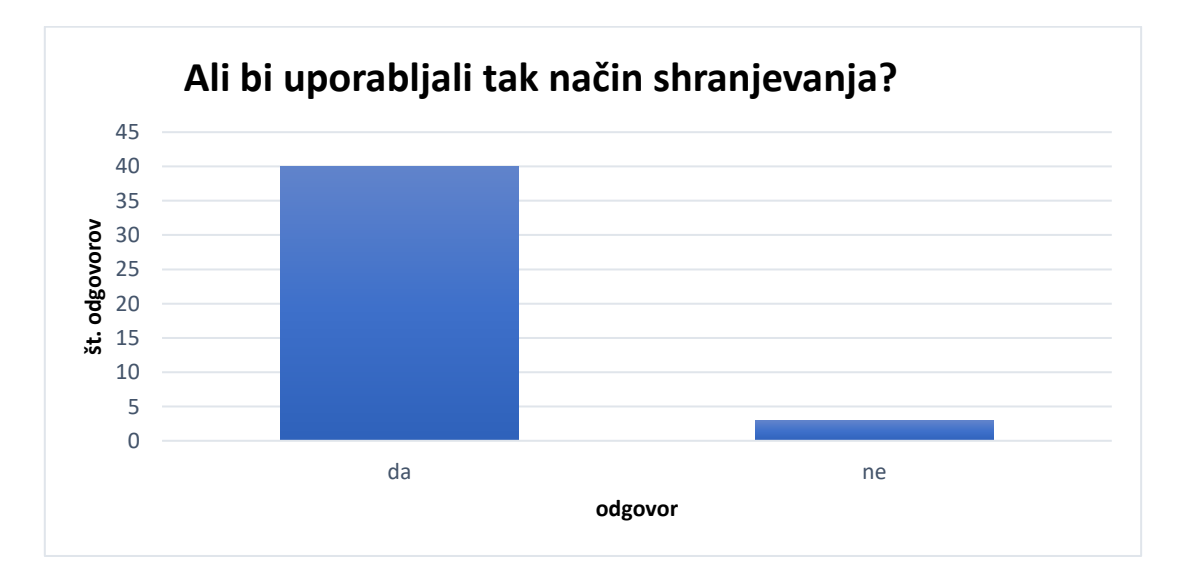

<span id="page-23-2"></span>*Graf 1: Uporaba Pametnega fascikla.*

Pri vprašanju, ali ljudje svoje dokumente shranjujejo organizirano, je večina anketirancev izbrala odgovora ne in delno, iz česar lahko sklepamo, da temu ne posvečajo preveč časa in dokumentov ne shranjujejo dosledno, posledično tudi ne urejeno.

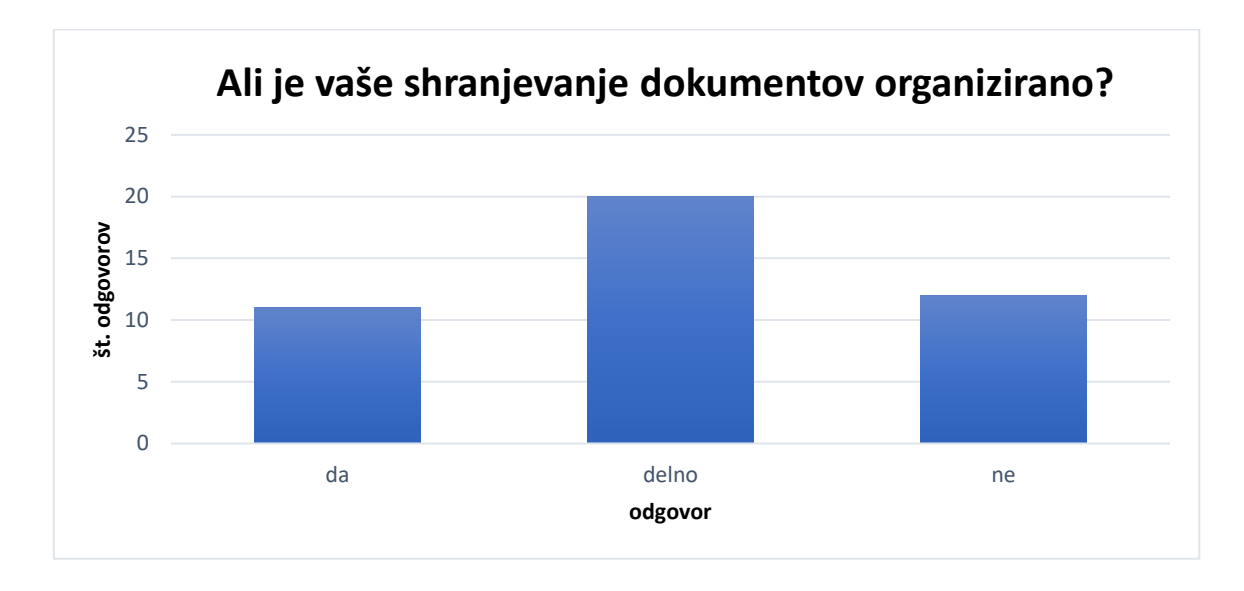

*Graf 2: Organizirano shranjevanje dokumentov.*

<span id="page-24-0"></span>Pri povpraševanju, kje in kako imajo shranjeno vso svojo dokumentacijo, je večina omenila predale, fascikle in mape. Nekateri jih shranjujejo tudi na računalniškem disku.

Ostali so povedali, da njihovo shranjevanje ni organizirano, ker imajo dokumentacijo shranjeno na več mestih, za določene dokumente pa sploh ne vedo, kje.

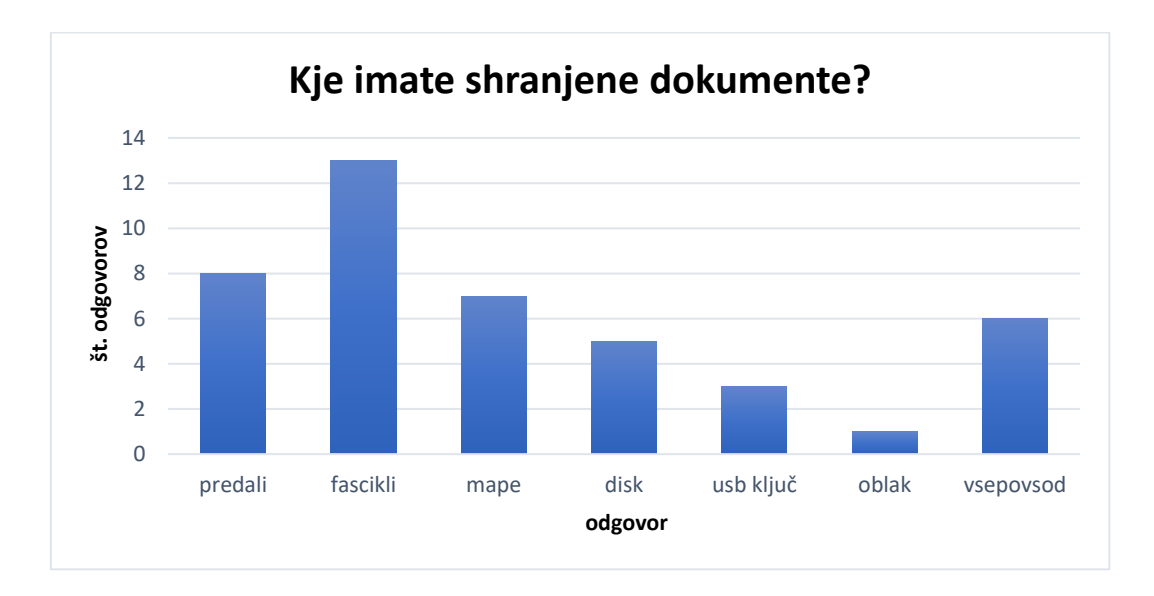

<span id="page-24-1"></span>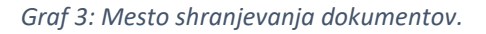

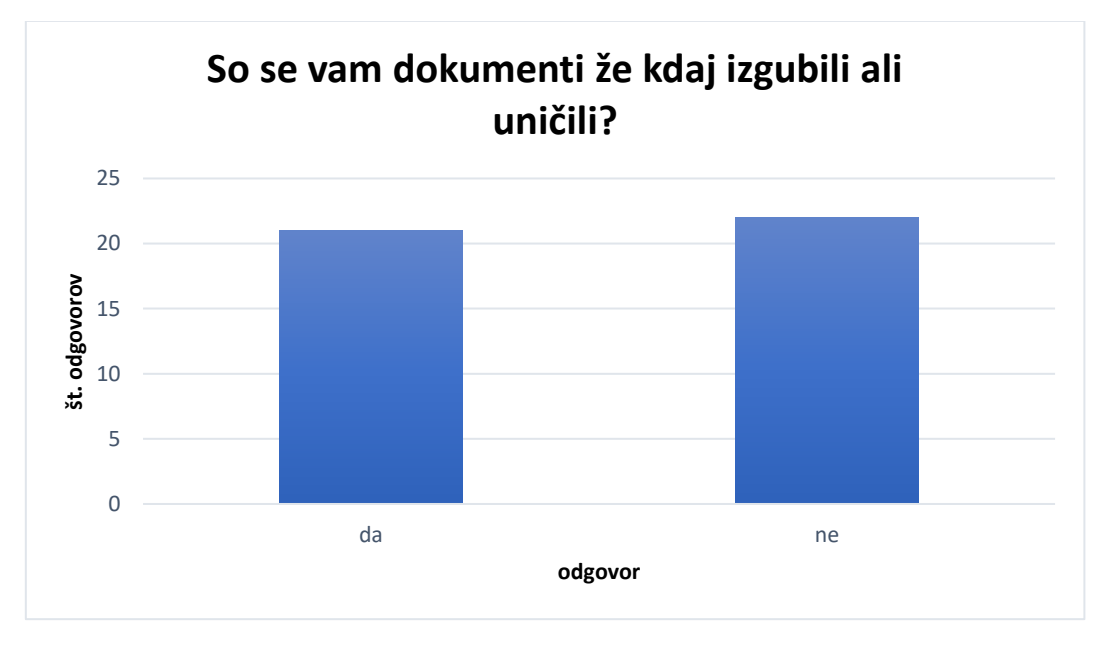

Izvedeli smo tudi, da se je že približno polovici anketirancev kakšen dokument izgubil ali uničil.

<span id="page-25-0"></span>Na vprašanje, ali se jim je že zgodilo, da je dokumentu potekla veljavnost in so to ugotovili prepozno, pa sta trdilno odgovorili dobri dve tretjini anketirancev.

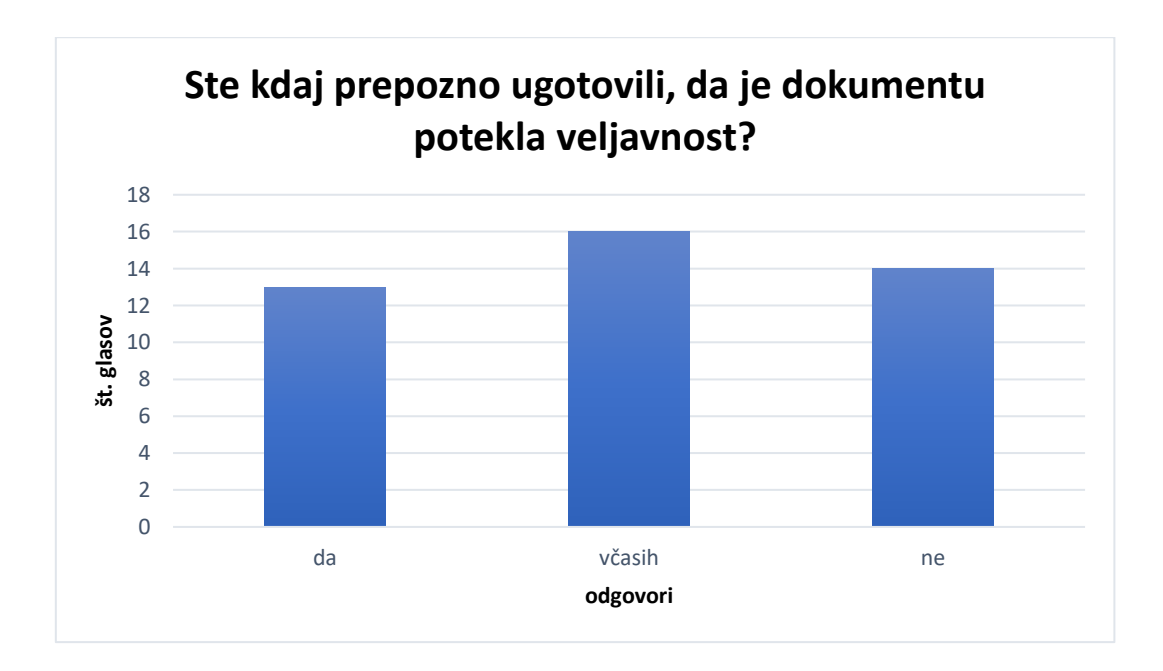

<span id="page-25-1"></span>*Graf 5: Potek veljavnosti dokumenta.*

*Graf 4: Izgubljeni ali uničeni dokumenti.*

Anketirance smo prosili tudi za morebitne ideje, kako bi lahko Pametni fascikel še izboljšali. Eden izmed predlogov je bil tudi ta, da aplikacijo prilagodimo za uporabo na telefonu. Ta ideja se nam je zdela dobra, zato smo spletno aplikacijo najprej prilagodili še za telefon in nato izdelali še mobilno aplikacijo, ki je trenutno dostopna samo Android napravam. V prihodnosti imamo namen aplikacijo še dodelati in omogočiti uporabo tudi za naprave z iOS operacijskim sistemom, razmišljali pa smo tudi o hitrem brskalniku, ki bi uporabnikom še olajšal iskanje in delo z dokumenti na spletni strani.

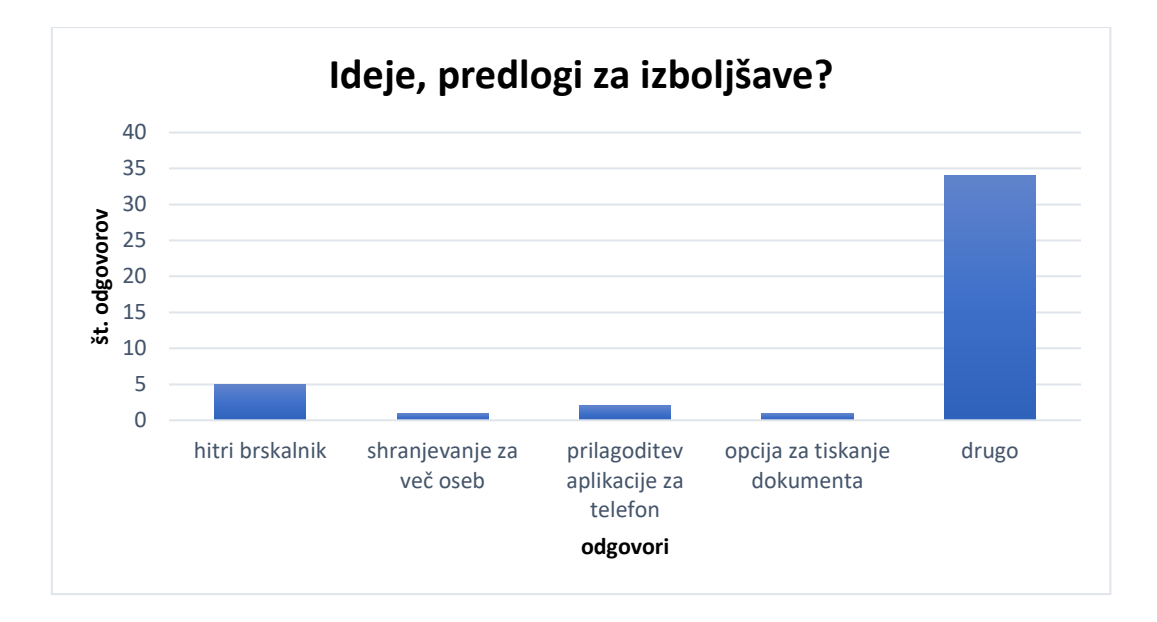

*Graf 6: Predlogi za izboljšave aplikacije.*

#### <span id="page-26-1"></span><span id="page-26-0"></span>**6.2 Analiza hipotez**

Spomnimo se še enkrat na naše zastavljene hipoteze:

H1: Večina ljudi dokumentov ne shranjuje organizirano in dosledno, zato se jim včasih izgubijo, uničijo ali jim poteče veljavnost.

H2: Mnogim se dokumenti kopičijo po predalih in drugih neprimernih mestih, saj jim urejanje predstavlja odpor, zato to opravilo stalno prelagajo.

H3: Ljudje pogrešajo enostavno in hitro rešitev, ki bi jim olajšala urejanje dokumentacije.

H4: Nekateri dvomijo v varnost in zasebnost na spletu, zato se še vedno raje poslužujejo fizičnega načina shranjevanja.

Glede na odgovore, ki smo jih pridobili s spletno anketo, smo ugotovili, da so bila naša predvidevanja v večjem delu pravilna.

Prvo hipotezo, da je shranjevanje dokumentov pri večini ljudi neorganizirano, lahko potrdimo, saj je naše predvidevanje potrdilo 31 anketirancev, kar predstavlja 73%.

Drugo hipotezo, da imajo ljudje dokumente shranjene po predalih in na drugih neprimernih mestih, lahko potrdimo, saj je 70% anketirancev odgovorilo, da svoje dokumente shranjuje v predalih, drugi pa so povedali, da jih odlagajo kamorkoli. Kot neprimerna mesta za shranjevanje lahko najprej upoštevamo USB ključke. Ti se hitro založijo ali izgubijo, na njih shranjene datoteke se lahko hitro nenamerno izbrišejo ali povozijo, vprašljiva pa je tudi varnost podatkov. Kot neprimerno mesto lahko štejemo tudi predale in shranjevanje na več različnih mestih, ker tako dokumenti zavzamejo veliko nepotrebnega prostora, se lahko hitro uničijo (zmečkajo, polijejo…) ali založijo. Iskanje želenega dokumenta bi tako postal dolgotrajen postopek z možnostjo neuspeha.

Tretjo, predzadnjo hipotezo lahko potrdimo s 93%, saj je večina ljudi povedala, da se jim ideja o Pametnem fasciklu zdi zelo dobra in bi z veseljem uporabljali tak način shranjevanja.

Našo zadnjo hipotezo pa lahko potrdimo, saj samo 7% anketirancev dvomi v tehnologije in varnost na spletu. Veseli smo, da je vseeno veliko večji odstotek tistih, ki bi aplikacijo z veseljem uporabljali.

## <span id="page-28-0"></span>**7 ZAKLJUČEK**

V prvem delu naloge smo opisali orodja, ki smo jih uporabili pri izdelavi Pametnega fascikla, v nadaljevanju pa smo opisali sam razvoj, izdelavo, izgled in funkcionalnost aplikacije. Pametni fascikel je virtualni fascikel, dostopen v dveh oblikah, kot spletna ali mobilna aplikacija. Primarni cilj aplikacije je urejeno shranjevanje dokumentacije na enem mestu, do katere lahko uporabnik dostopa kjerkoli in kadarkoli. Zahteva le prijavo oz. registracijo (ob prvi uporabi), kasneje pa se do shranjenih dokumentov dostopa samo z uporabniškim imenom in geslom. Postopek vnašanja novega dokumenta je zelo preprost, saj se želeni dokument najprej optično prebere in naloži v obrazec za vnos. Tam se vpišejo še dodatni podatki o dokumentu (ime, tip, datum začetka in poteka veljavnosti). Z uporabo Pametnega fascikla se izognemo tudi številnim slabostim, s katerimi se srečamo ob vsakodnevnem shranjevanju dokumentov. Tukaj mislimo predvsem na uničene, založene in poškodovane dokumente. Dodatna prednost uporabe je tudi ta, da nikoli ne pozabimo na potek dokumenta, saj nas Pametni fascikel o tem opozori teden dni prej. Shranjevanje dokumentov bi tako postalo enostaven in hiter postopek, ki bi se ga ljudje z veseljem lotili, bilo bi manj nepotrebnega iskanja in kopičenja papirja, hkrati pa bi naredili tudi nekaj za okolje. Pri analizi spletne ankete smo ugotovili, da bi večina anketirancev uporabljala Pametni fascikel, saj so njihovi dokumenti shranjeni neorganizirano, se jim kdaj tudi založijo ali celo uničijo. S tem smo lahko večino naših predvidevanj potrdili, medtem tudi predvidevanje, da nekateri ljudje aplikacije ne bi uporabljali, ker na zaupajo v varnost na spletu. Funkcionalnost in izgled aplikacije sta taka, kot smo si ju zamislili na začetku in ponosni smo, da smo dosegli zastavljene cilje. V prihodnosti želimo Pametni fascikel prilagoditi tudi za naprave z iOS operacijskim sistemom in narediti še nekaj izboljšav, kot sta hitri brskalnik in družinski račun za shranjevanje dokumentov.

### <span id="page-29-0"></span>**8 VIRI**

- [1] Blackman, N. (14. 5 2020). *articles*. Pridobljeno iz code.tutsplus: https://code.tutsplus.com/articles/10-best-html5-sliders-for-images-and-text--cms-29995, nazadnje obiskano 12.10.2020, ob 17:30
- [2] *Django - Authentication*. (brez datuma). Pridobljeno iz developer.mozilla.org: https://developer.mozilla.org/en-US/docs/Learn/Server-side/Django/Authentication, nazadnje obiskano 17.1.2021, ob 19:40
- [3] *Django Basic App Model – Makemigrations and Migrate*. (11. 2 2020). Pridobljeno iz geeksforgeeks, nazadnje obiskano 16.1.2021, ob 18:30
- [4] *Django documentation*. (brez datuma). Pridobljeno iz django: https://docs.djangoproject.com/en/3.1, nazadnje obiskano 23.1.2021, ob 20:10
- [5] *Get Started*. (brez datuma). Pridobljeno iz ironsoftware: https://ironsoftware.com/csharp/ocr/docs/*home*. (17. 3 2021). Pridobljeno iz kotlinlang: https://kotlinlang.org/docs/home.html, nazadnje obiskano 14.3.2021, ob 17:50
- [6] *How to - Responsive Tables*. (brez datuma). Pridobljeno iz w3schools: https://www.w3schools.com/howto/howto\_css\_table\_responsive.asp, nazadnje obiskano 7.10.2020, ob 16:40
- [7] *How TO - Password Validation*. (brez datuma). Pridobljeno iz w3schools: https://www.w3schools.com/howto/howto\_js\_password\_validation.asp, nazadnje obiskano 18.2.2021, ob 17.55
- [8] *Python Tutorial*. (brez datuma). Pridobljeno iz w3schools: https://www.w3schools.com/python/, nazadnje obiskano 22.2.2021, ob 17:30
- [9] *Table Sort with JavaScript*. (brez datuma). Pridobljeno iz willmaster: https://www.willmaster.com/library/features/sorting-a-table-with-javascript.php, nazadnje obiskano 27.3.2021, ob 18:20

[10] *Windows Image Acquisition (WIA)*. (brez datuma). Pridobljeno iz microsoft: https://docs.microsoft.com/en-us/windows/win32/wia/-wia-startpage, nazadnje obiskano 14.3.2021, ob 15:30

## <span id="page-31-0"></span>**9 PRILOGE**

#### <span id="page-31-1"></span>**8.1 Spletna anketa**

Zdravo! Smo skupina dijakov 4. letnika smeri računalništvo, ki dela raziskavo o shranjevanju dokumentov (pogodb, računov, garancij,...).

V ta namen ustvarjamo spletno aplikacijo PAMETNI FASCIKEL, v katerem bo vaša dokumentacija varno in organizirano shranjena na enem mestu.

Dostop do nje bo mogoč kjerkoli in kadarkoli z vnosom uporabniškega imena in gesla. Postopek shranjevanja bo zelo enostaven - želeni dokument boste samo poskenirali, ga poimenovali in vnesli datum morebitnega poteka veljavnosti, o katerem vas bo sistem pravočasno obvestil.

Pri izdelavi bi nam bile v pomoč vaše navade, mnenja in želje, zato vas prosimo, da odgovorite na naslednja vprašanja.

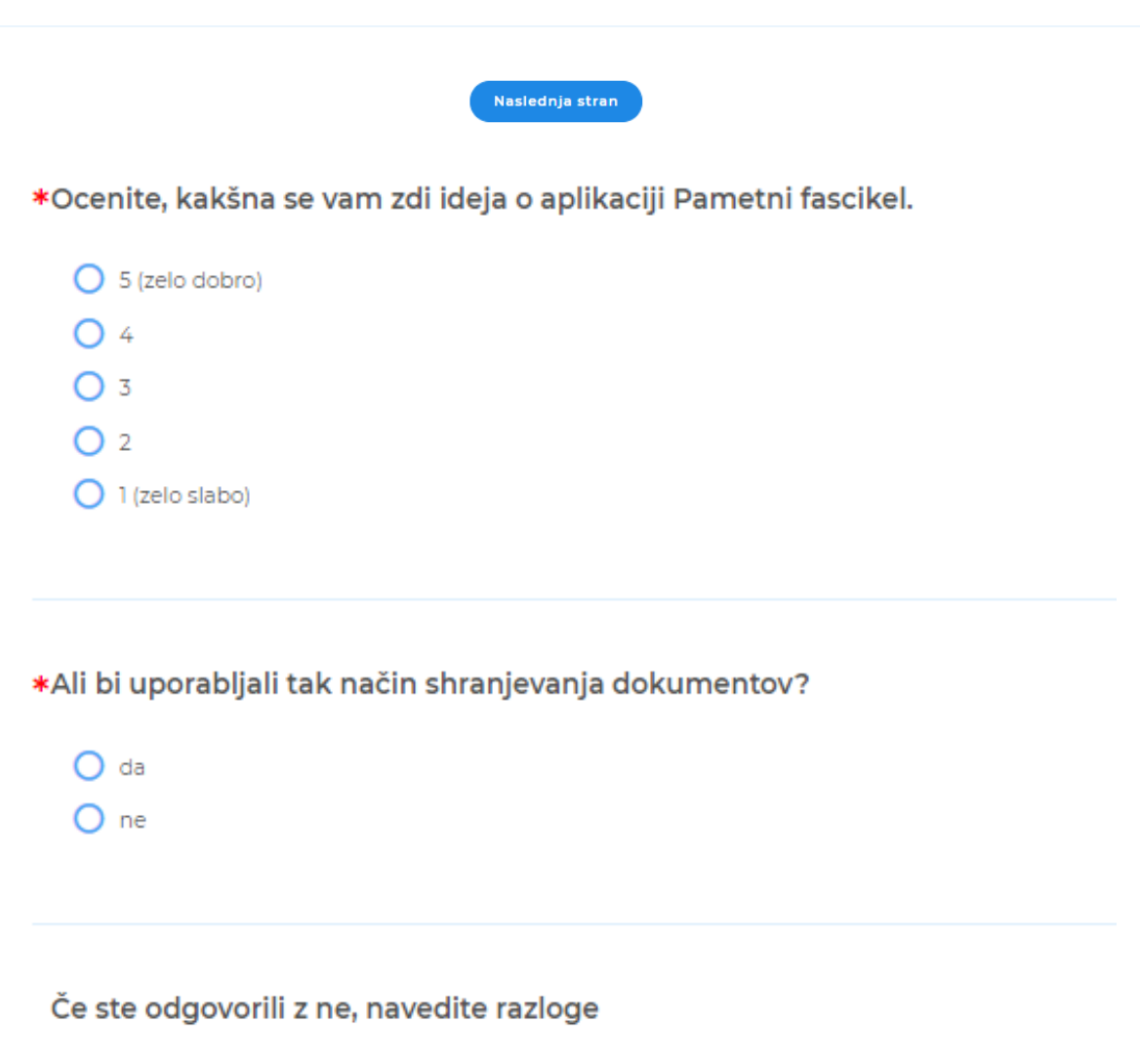

\*Ali je vaše shranjevanje dokumentov urejeno in organizirano?  $O$  da  $O$  delno  $O$  ne \*Kje in kako imate shranjene dokumente? \*Se vam pogosto dogaja, da prepozno ugotovite, da je dokumentom potekla veljavnost?  $O$  da O včasih  $O$  ne \*So se vam dokumenti že kdaj uničili ali izgubili?  $O$  da  $O$  ne \*Kaj bi želeli, da vam aplikacija še omogoča? Odgovorili ste na vsa vprašanja. Hvala za sodelovanje! :) Prejšnja stran Konec